**Information & Daten – Bildbearbeitung**

## **Einheit: Prinzip, Erstellung und Manipulation von Pixelgrafiken**

Christina Hund

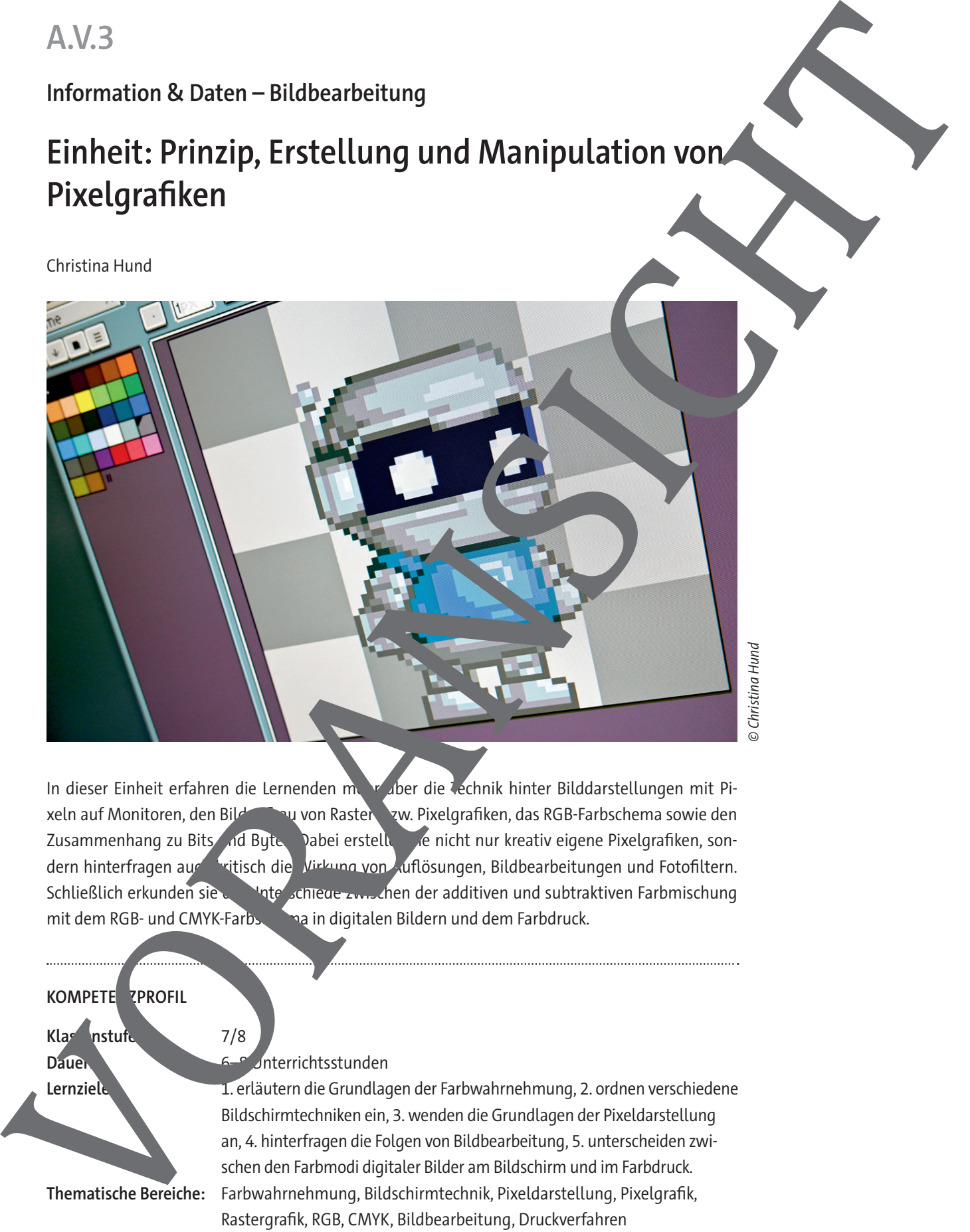

© Christina Hund

In dieser Einheit erfahren die Lernenden mehr über die Technik hinter Bilddarstellungen mit Pixeln auf Monitoren, den Bildauau von Raster- bzw. Pixelgraken, das RGB-Farbschema sowie den Zusammenhang zu Bits und Bytes. Dabei erstellen die nicht nur kreativ eigene Pixelgrafiken, sondern hinterfragen aus **Kritisch die Wirkung von Auflösungen**, Bildbearbeitungen und Fotofiltern. Schließlich erkunden sie die Unterschiede zwischen der additiven und subtraktiven Farbmischung mit dem RGB- und CMYK-Farbschaft in digitalen Bildern und dem Farbdruck.

#### **KOMPETE ZPROFIL**

**Klassenstufe:** 7/8

#### **Dauer:** 6–8 Unterrichtsstunden

**Lernziele:** 1. erläutern die Grundlagen der Farbwahrnehmung, 2. ordnen verschiedene Bildschirmtechniken ein, 3. wenden die Grundlagen der Pixeldarstellung an, 4. hinterfragen die Folgen von Bildbearbeitung, 5. unterscheiden zwischen den Farbmodi digitaler Bilder am Bildschirm und im Farbdruck. **Thematische Bereiche:** Farbwahrnehmung, Bildschirmtechnik, Pixeldarstellung, Pixelgrak, Rastergrak, RGB, CMYK, Bildbearbeitung, Druckverfahren **Kompetenzbereiche:** Darstellen und Interpretieren, Kommunizieren und Kooperieren, Probleme lösen und Handeln, Analysieren und Reflektieren

#### **Fachliche Hinweise**

#### **Was sollten Sie zum Thema wissen?**

In dieser Einheit werden Grundprinzipien der Bildbearbeitung ersichtlich, allerdings ist ratsam, sich vorab mit der Farbwahrnehmung des Auges zu beschäftigen, damit eventuelle Fragen hinter der Technik geklärt werden können. Auch ist es ratsam zu wissen, wie die Darsten, auf einem handelsüblichen Bildschirm funktioniert; was also Auflösungen sind, was diese bewirken, worden sie einstellen kann und welche Farbschemata es gibt. Fachliche Himweise<br>
we self and the function development die fillence being problem in the function of the state and the function of the state and the state of the state of the state of the state of the state of the state

#### **Welches Vorwissen sollten die Lernenden mitbringen?**

Die Lernenden brauchen für diese Unterrichtseinheit die Grund agen der Datencod sollten zum Verständnis der Farbdarstellung wissen, worum er sich bei Bits und Butes handelt. **Tipp:** Sollten die entsprechenden Grundlagen noch nicht vorhanden sein, können Sie diese anhand der als Download zur Verfügung stehenden Selbstlerneinheit (ZMTTS-elbstlerneinheit-Bits-Bytes.  $pptx$ ) vermitteln bzw. (für einzelne Lernende) als Wiederholung zur Verfügung zur Verfügung stellen.

Es ist außerdem denkbar, die Themen dieser Einheit fächerubergreifend zu behandeln. So basiert die Darstellung von Bildern auf dem Monitor auf der Funktionsweise unserer Augen (Biologie) und auf physikalischen Elementen (Physik). Beim Fandruck spielen Zusammendenge der Mischung von Farben aus der bildenden Kunst eine Rolle. In diesem Zusammenhang sind Grundlagen der Sehorgane und der Farbmischungen zwar nicht nötig, aber hilfreich.

#### Wie kann die Erarbeitung des Themas im Unterligten erfolgen

#### **Vorbereitung**

- Stellen Sie ausreichend Laptops/Newtopole Endgeräte im Klassenraum zur Verfügung. Idealerweise ein Gerät pro Schüler/-in der mindestens ein Gerät pro Schülerpaar.
- Sorgen Sie für die Bereitstellung von Internet im Klassenraum.
- Bereiten Sie Präsente fonsmedien (Video, PowerPoint) vor.
- Stellen Sie ein Tabellen alkulationsprogramm (z. B. Excel) zur Verfügung.

#### **Benötigte D**

- **ZM1:** Excel**-Datei ZM1\_**binaerpixeln.xls (zu **M 4)**
- **ZM1-Lösung:** Excel-**Lösungsdatei ZM1\_lsg-**binaerpixeln.xls (zu **M 4)**
- $Inter_0$ ,  $HF$ -Videos *<sub>2</sub>PT:* 
	- ZM2\_P<sub>ixer</sub>erafik-Grundlagen.mp4 und ZM2\_Pixelgrafik-Grundlagen.h5p
	- $7M3$  Pixelgrake-Filter.mp4 und ZM3 Pixelgrafik-Filter.h5p
	- ZM4\_Pixelgrak-Farbdarstellung.mp4 und ZM4\_Pixelgrak-Farbdarstellung.h5p
	- ZM5\_Pielgrafik-Zusammenfassung.mp4 und ZM5\_Pixelgrafik-Zusammenfassung.h5p
	- ZM6\_Pi\_elgrafik.pptx

#### **Materialien**

- ggf. zur Wiederholung: ZM7\_Selbstlerneinheit-Bits-Bytes.pptx
- 

#### **Didaktisch-methodische Hinweise**

#### **Einstieg & Erarbeitung 1: Farbwahrnehmung und Farbdarstellung**

Der Einstieg in die Welt der Pixelgrafiken kann fächerübergreifend erfolgen. Da Monitore und digitale Bilder auf dem RGB-Farbraum basieren, der sowohl in der Biologie als auch in der Physik und der bildenden Kunst zum Tragen kommt, können Lernende hier ihr Vorwissen aktivieren und gen. vertiefen. So kann als Einstieg die additive Farbmischung mithilfe des Farbkreises (**M 1**) als stiller Impuls gezeigt werden. Die Lernenden erklären, was sie damit verbinden und können Vermutungen aufstellen, was diese Farben mit der Informationstechnik zu tun haben könnten. Anschließend der Text von M 1 laut im Plenum vorgelesen oder von Ihnen als Lehrkraft ergänzend zu Den Schüleraussagen rezitiert werden. Bei ausreichend Zeit, als Differenzierungsmöglichkeit für besonders interessierte Lernende oder als Hausaufgabe können die Lernenden in Einzel- oder Partnerarbeit die Aufgaben des Arbeitsblatts als zusätzlichen kleinen Exkurs bearbeiten. Brasile Construction and Principal Construction and Construction and Construction and Construction and Construction and Construction and Construction and Construction and Construction and Construction and Construction and

Tipp: Wenn ein alter Röhrenfernseher oder -Monitor zur Verfügung steht, bietet dieser sehr gutes Anschauungsmaterial. Im Gegensatz zu modernen Bildschirmen sind eindeutige Lichtpu kennen. Bei manchen Modellen kann man sogar in der Nähe die RGB-Leuchten entdecken.

Damit die Lernenden verschiedene Monitore unterscheiden können, bearbeiten sie anschließend das Arbeitsblatt **M 2**. Bei Zeitmangel kann dieses Arbeitsblatt eggelassen waur als Exkurs im Sinne einer Differenzierungsmöglichkeit für besonders interessierte Lernende oder als Hausaufgabe eingesetzt werden. Hier geht es vor allem um die raante Entwicklung, den RGB bleibt die Grundlage, allerdings hat sich die Technik stark verändert. Besonders her bei den kann man im abschließenden Gespräch im Plenum, dass zwar die Qualität von Monitoren zugenommen, deren Langlebigkeit aber abgenommen hat.

Alternativ zum Einstieg über die beiden Arbeitsblätter **M 1** und **M 2** können Sie, je nach Niveau der Klasse, auch einen schülerzentrierteren Einstieg wählen. Da erarbeiten sich die Schülerinnen und Schüler die Themen der Arbeitsblätter selbst anhand des mit interaktiven Verständnisfragen gespickten H5P-Videos **ZM 5** (Minute 0∶00 bis 4∶03). Dieses steht Ihnen zum Download sowie auch über diesen Link zur Verfügung: https://apps.<sup>zum.de</sup>/apps/19676. Im Anschluss können Sie zur Sicherung im Heft der Lernenden dennoch **M 1** und **M 2** austeilen und bei ausreichend Zeit die darauf befindlichen Rechercheaufgaben im Unterricht oder als Hausaufgabe bearbeiten lassen.

#### **Erarbeitung 2: Pixelgrafik**

© RAABE 2024

Lichtpunkte können wir auf modernen Monitoren nicht mehr erkennen, jedoch die kleinsten Bildeinheiten schonigen die Nonitore stellen die Bilder in gleichgroßen Quadraten dar, die je nach Auflösung o klein sing, wir dies gar nicht mehr als Quadrate wahrnehmen. Ein besonders anschaulicher Einstieg ist es hier, tief in ein scharfes Bild hineinzuzoomen, bis die kleinen Einheiten nicht mehr zu übersehen sind (siehe Bild von M 3). Die Lernenden bearbeiten dann den Text und die Aufgaben von

Alternativ können sie die Thematik auch anhand des zum Download und unter dem Link s://apps.zum.de/apps/19676 zur Verfügung stehenden interaktiven H5P-Videos ZM 5 (Minute 4∶03 bis 5∶53) vornehmen und im Anschluss die Aufgaben auf dem Arbeitsblatt zur Sicherung be-

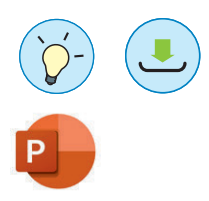

**Tipps:** Ergänzend zu dieser Unterrichteinheit kann auch die zum Download zur Verfügung steh Selbstlerneinheit ZM 8 zu Pixelgrafiken zum Einsatz kommen.

Je nachdem, inwieweit die Lernenden ihre Schulmonitore einstellen können, probieren sie selbst aus, was mit ihrer Anzeige bei geringeren Auflösungen geschieht. Hier kann auch d<sup>y</sup> Frage gestellt werden, ob Monitore früher alles viel größer dargestellt haben. Die Antwort ist naturlich "Nein". Es war schlichtweg durch die Größe und die Bildschirmtechnik damals nicht so auffällig.

Die Lernenden machen dann wieder eine Reise in die Vergangenheit als Bildschirmdarstellungen noch binär waren (**M 4**). Das war nicht unbedingt immer in Schwarz und Weils, auf jeden Fall in zwei kontrastierenden Farben. In unserem Beispiel bleibe wir bei Schwarz und Weiß, da es den höchsten Kontrast hat. Als Beispiele können die Windows-Kommandozeile (basier) and auf MS-DOS) oder erste Apple-Betriebssysteme mit Icons dienen. Damit die Lernenden fahren, wie knifflig die Darstellung von Bildern mit nur zwei Werter sein kann, erhalten sie de Excel-Datei binaerpixeln.xls, die sie bearbeiten. In dieser Datei sind die "Bildpunkte" och als Einsen und Nullen dargestellt. Eine 1 bedeutet, dass dieses Feld sparz gefüllt werden muss. Es ist quasi ein "Malen nach Zahlen". Die Lernenden sollen nun das Bild erkennen, umbauen und je nach Niveaustufe und verfügbarer Zeit selbst o ein Bild erstellen. Die einfachste Variante, das Bild darzustellen, ist das einzelne Einfärben der 1er-Felder. Der einende können sich daran versuchen, ob sie es über die Programmeinstellungen für alle 1<sup>ein</sup> auf einmal erreichen. Dies ist mit der Funktion "bedingte Formatier bei den Gestaltungseinstellungen möglich. darf – da die man die er bei den stellen fügung. Das der auf dem Berlin ist einer auf der Anleitung von [V](https://www.piskelapp.com/)orhard auf der Anleitung von Vorhard auf der Anleitung von Vorhard auf der Anleitung von Vorhard auf der Anleitung vo

Unsere Bildschirme sind nicht mehr schwarz und wiß, sondern ganz schön bunt. Die Darstellung ist nicht mehr binär in Bits, aber durchaus in Bildbearbeitungsprogrammen gibt es verschiedene Farbauswahlwerkzuge, das geläufigste ist das "Farbdreieck". Den Lernenden soll klar werden, was in Bildbearbeitung, rogrammen unter RGB und HSV angegeben ist und wofür die Hexadezimalschreibweise notwendig ist. Der RGB-Simulator auf https://informatik.schule.de/rgb/ bietet eine Gute Durchstandt ohne die Ablenkung einer aufwendigen Bildbearbeitungsoberfläche. Die Lernenden rarbeit in musselfragen auf dem Arbeitsblatt. Als Zusatz ist hier auch ..H" (Hue), S (Saturation) und V *(alue*) erwähnt. Es wird hier außerdem ersichtlich, dass die Farben in RGB jeweils 256 Stufen haben (0–255), also 2<sup>8</sup> Bytes. Dadurch kann auch der Bogen zu vorhergehende Einhen. zu Daten und dierung gespannt werden.

Alternativ können Sie die Thematik von **M 4** und **M 5** auch anhand des zum Download und unter den https://apps.zum.de/apps/19676 zur Verfügung stehenden interaktiven H5P-Videos **ZM 5** (M 4 5∶54 bis 6∶58 Minute 8∶41 bis 11∶46) vornehmen und im Anschluss die Aufgaben auf dem **Arbeitsblatt zur Sicherung bearbeiten lassen. Bei M 5 kann das Video auch als Ergänzung** für schwächendere Einnenderer Binnendifferenzierung Einsatz finden.

#### **Anwendung: Erstellen einer Pixelgrak**

Beis ausreichend Zeit oder für projektbasierte Lerngruppen können Sie anschließend **M 6** einsetzen, mithilfe dessen die Lernenden mit dem kostenlosen Onlineeditor PiskelApp (https://www.piskelapp.com/) selbst statische oder animierte Pixelgrafiken erstellen. Zur Hilfestellung steht bei BeEs empfiehlt sich, den Lernenden ein gemeinsames Überthema zu geben ("Der neuste Superheld", "Ein Bossgegner" u. Ä.). Eventuell haben sich aus dem vorhergegangenen Plenum schon Ideen ergeben. Auch hier ist denkbar, fächerübergreifend ein Projekt mit Kunst anzudenken. Abschließend exportieren die Lernenden ihre Werke als PNG-Datei und stellen sie digital aus. Das kann individuell oder in einer gemeinsamen Datei, wie z. B. in PowerPoint, geschehen. Bei dieser Ausstellung geben die Lernenden Feedback. Falls diese darin noch nicht viel Übung haben, wären mögliche Leitfragen:

- Was gefällt euch besonders gut?
- Ist das Motiv klar erkennbar?
- Wurden die Farben gut eingesetzt?
- Stellt es die Aufgabe gut dar?
- Bei Animationen: Läuft es flüssig?

Tipp: Als Einstieg in die Erstellung eigener Pixelgrafiken können Sie 2-D-Bilder oder -Spiele als Inspiration zeigen. Schauen Sie sich hierzu als Lehrkraft auf https://www.myabandultware.com/ um. Dort finden Sie Spiele, die meist aufgrund ihres Alters nicht mehr vertrieben und des halb kostenlos gezeigt werden können (Achtung: Das kann je nach Land unterschiedlich

#### **Erarbeitung 3: Fotofilter kritisch beleuchtet**

Soziale Medien wie *Instagram, YouTube und TikTok bieten viele Möglichkeiten der Selbstender* Gellung und Bildbearbeitungstrends. Bildbearbeitung kann sehr aufwendig und professionell mit Programmen wie GIMP oder Adobe Photoshop erfolgen. Doch mittlerweile geht die Entwicklung für Amateure eher in Richtung automatisierter Filter. Das können Lauste Effekte sein, wie z. B. ein Filter, der ein Hundegesicht auf den eigenen Kopf projiziert oder auch Bildmanipulation zur "Verschönerung", wie z. B. Hautweichzeichner, Gesichtsverdünner etc. Letzteres gerät immer wieder in Kritik, wird aber von den Jugendlichen immer reger verwendet. Mittensteile haben einige Smartphones solche Filter in einfacher Form bereits in ihrer Kamera-App aktiviert. Example 18 de la deux die verwendeten Filter and De la deux die verwendeten Filter and De la deux die verwendeten Filter and De la deux die verwendeten Filter and De la deux die verwendeten Filter and De la deux die verwe

Hier einige Apps zur Bildbearbeitung:

- AnimeGanV2 (https://huggingface.co/spaces/akhalig/AnimeGANv2) verwandelt Bilder in Gemälde.
- $\frac{1}{2}$  FaceApp (https://play.google.com/store/apps/details?id=io.faceapp&hl=de&gl=US) bietet eine Vielzahl an Möglichkeiten, das fotografierte esicht zu verändern.
- YouCam (https://play.google.com/store/apps) ails?id=com.cyberlink.youperfect&hl=de&gl=US) kann mit künstlicher Intelligenz Portraits bearbeiten und verfremden.
- Reface (https://reface.ai/) kann Bilder und Videos in verschiedenen Stilen bearbeiten und Gesichter austauschen.

Als Einstie bietet es sich zu erfragen, wie die Lernenden ihre Fotos auf dem Smartphone gestalten. Benutzen sie eine bespimmte App? Posten sie ein Foto direkt in ihre sozialen Medien? Haben sie Filter auf dem Handy? Wenn gewollt, können Sie als Lehrperson auch ein Foto von sich selbst mit Phreren Filtern (siehe oben) zeigen und zur Kritik an die Lernenden weitergeben.

Im Anschluss teilen Sie **M 7** aus mit näheren textlichen Informationen zum Thema sowie einigen aaben. Die Lernenden beleuchten dabei kritisch, welche Wirkung die Verwendung von Filtern in der Gesellschaft haben kann und ob eine Vertaggung bearbeiteter Fotos im Internet mit einem "bearbeitet"-Tag sinnvoll sein könnte. Dies ist ein Vorschlag, der auf Plattformen immer wieder aufkommt und teilweise auch bei kurzen Clips angewendet wird. So kann man auf TikTok und Insta-Sto-

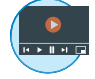

Schließlich können die Lernenden unter diesem Link https://apps.zum.de/apps/19658 be stehendes interaktives ergänzendes Video zum kritischen Umgang mit Bildbearbeitungsfilt schauen. Abschließend äußern die Lernenden im Plenum, wie sie mit ihren neuen Erkenntnis Filter einschätzen.

#### **Exkurs (optional): Vom Monitor zum Druck**

Um die Monitordarstellung eines Computers mit dem Farbdruck in Kontrast zu stellen, vergleichen die Lernenden diese beiden Techniken in M 8. Die Mischtechnik von Farben uf dem Papier ist anders als mit einem Gerät, das mit Licht arbeitet. Das wird besonders anschauligher weim man Licht mit einem Prisma bricht und feste Farben miteinander mischt: Das Prisma zeigt, dass weißes Licht ein weites Spektrum von bunten Farben beinhaltet. Wenn man j<sup>e</sup> Joch Farben aus Tub werden sie sehr dunkel. Schwarz ist hier zwar schwer zu erreichen, aber es wird klar, dass es definitiv kein Weiß ergibt. Ähnlich verhält es sich im Druck. Das probieren deuternenden entweder selbst aus oder, je nach Anzahl des Materials, Sie als Lehrkraft präsentieren die stehenden Präsentation ZM6<br>
Stehenden Präsentation 2002 and Wicker County and ZM6<br>
Pressure of the control and the control and the control and the control and the control and the control and the control and the control and

Deshalb wird im Druck mit CMYK (Cyan, Magenta, Yellow, Key, Proventet. Cyan, Magenta und Gelb ergeben zusammen Schwarz, das Bild wird also in verschieden Ebenen aufgeteilt. Diese Ebenen erscheinen in Bildprogrammen oft schwarz veiß, zeigen aber den Anteil der jeweiligen Farben im Bild. Mit den Patronen werden diese Eben in Digitaldruck übereinandergelegt und so gemischt. Die Zusatzfarbe "Key" ist vorrangig für Text und reinschwarze Stellen. Sie sorgt dafür, dass die anderen Farben gespart werden kör

Im Offsetdruck, der bei großen Motiven eingesetzt wird, gibt es eine weitere Möglichkeit, Farbe zu sparen – wieder über ein Raster. Das arbeitet aber in einem festen Gitter, sondern mit verschiedenen Winkeln. Nach Möglichkeit können den Lernenden Offsetprodukte mit einer Lupe präsentiert werden. Diese erarbeiten dann geminsam ein Muster. Solche Restprodukte gibt es oft als Fehldrucke oder in Musterbeispielen bei Druckerein. Daraufhin erarbeiten die Lernenden mithilfe des Arbeitsblattes die 1 Inn

#### **Festigung (optional)**

Abschließend können die Lernenden das Wissen über die Bildschirmdarstellung mit diesen inter $aktive n$ <sup>y</sup> deos überprüfen:

- **ZM 2 Grundlagen**: https://apps.zum.de/apps/20116
- **ZM 3 Filter**: https://apps.zum.de/apps/20118
	- **ZM 4 Farbdarstellung**: https://apps.zum.de/apps/20117

Hen die wichtigen Themen noch einmal zusammengefasst und mit Zwischenfragen bearbeitet. Anativ kann man am Ende eine Plenumrunde anhand der zum Download zur Verfügung  ☐ PC/Laptop/mobiles Endgerät ☐ Beamer/Whiteboard

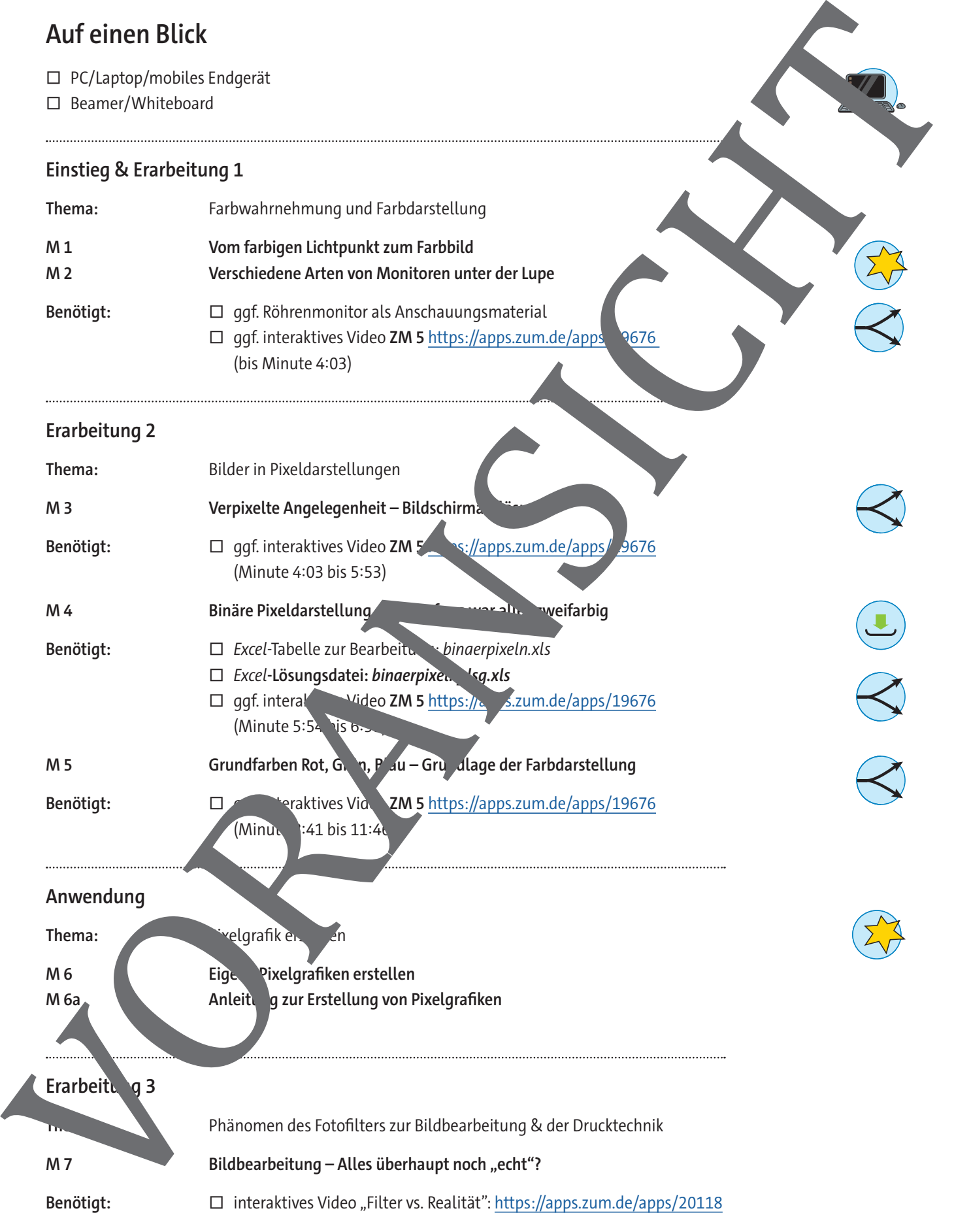

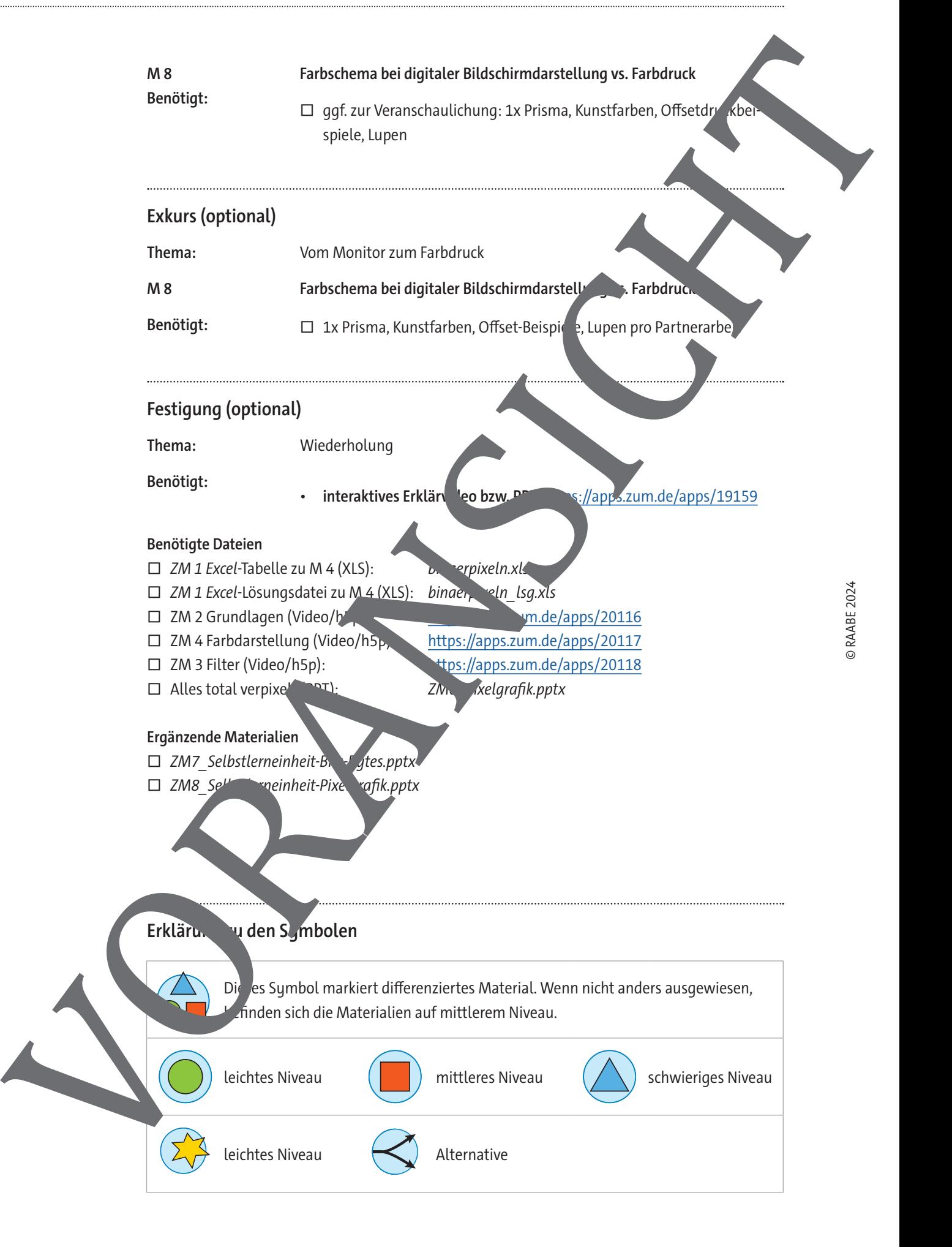

### **Vom farbigen Lichtpunkt zum Farbbild**

Es ist noch gar nicht so lange her, als Bilder im Fernsehen, am Computer und Handy noch schwarzweiß waren. Heute sind wir bunte Bilder am Computer, Smartphone und Tablet gewohnt. Das grundlegende Prinzip der Darstellung bunter Bilder ist immer das gleiche. Es ist uns biologisch quasi in das Auge eingebaut. Denn das Auge hat eine besondere Art, Licht und somit Farben wahrzu nehmen. Unser Auge funktioniert mit den Primärfarben Rot, Grün und Blau. Diese drei Grundfarben ergeben durch additives Mischen den sogenannten RGB-Farbraum. Nimmt man sie alle zuszenen, ergibt sich das weiße Licht. So können wir also das uns bekannte Lichtspektrum wahrnehmen

Grafik: Christina Hund

Dieses Prinzip konnte man auf alten Röhrenbildschingen gut erkennen, wenn man mal viel zu nah an den Bildschirm gegangen ist. Dann hat man gesehen, das gerade angezeigte einheitliche Bild eine optische Täuschung war. Den **Farben des Bildes wurden einfach nur aus einem Raster** mit drei kleinen Lämpchen in roter, gründ blauer Farbe "gebastelt", die unterschiedlich stark leuchteten.

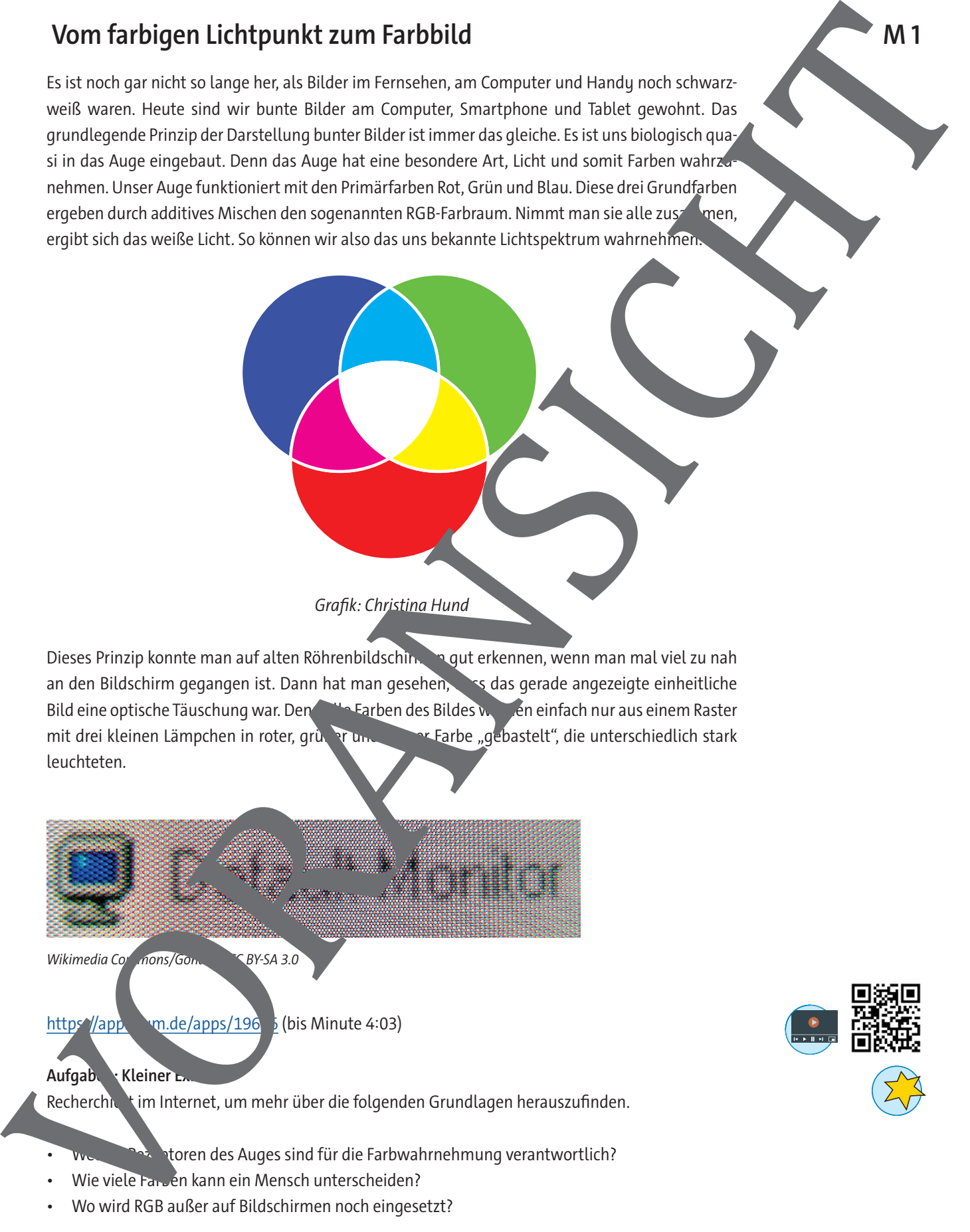

• Wo wird RGB außer auf Bildschirmen noch eingesetzt?

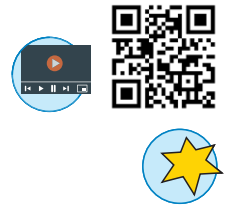

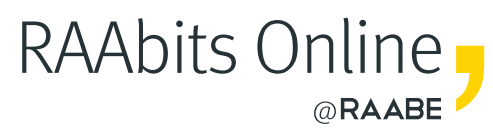

# **Mehr Materialien** für Ihren Unterricht mit RAAbits Online

Unterricht abwechslungsreicher, aktueller sowie nach Lehrplan gestalten – und dabei Zeit sparen. Fertig ausgearbeitet für über 20 verschiedene Fächer, von der Grundschule bis zum Abitur: Mit RAAbits Online stehen redaktionell geprüfte, hochwertige Materialien zur Verfügung, die sofort einsetz- und editierbar sind.

- $\heartsuit$  Zugriff auf bis zu 400 Unterrichtseinheiten pro Fach
- Didaktisch-methodisch und **fachlich geprüfte Unterrichtseinheiten**
- Materialien als **PDF oder Word** herunterladen und individuell anpassen
- $\heartsuit$  Interaktive und multimediale Lerneinheiten
- Fortlaufend **neues Material** zu aktuellen Themen

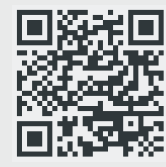

## **Testen Sie RAAbits Online 14 Tage lang kostenlos!**

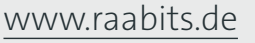

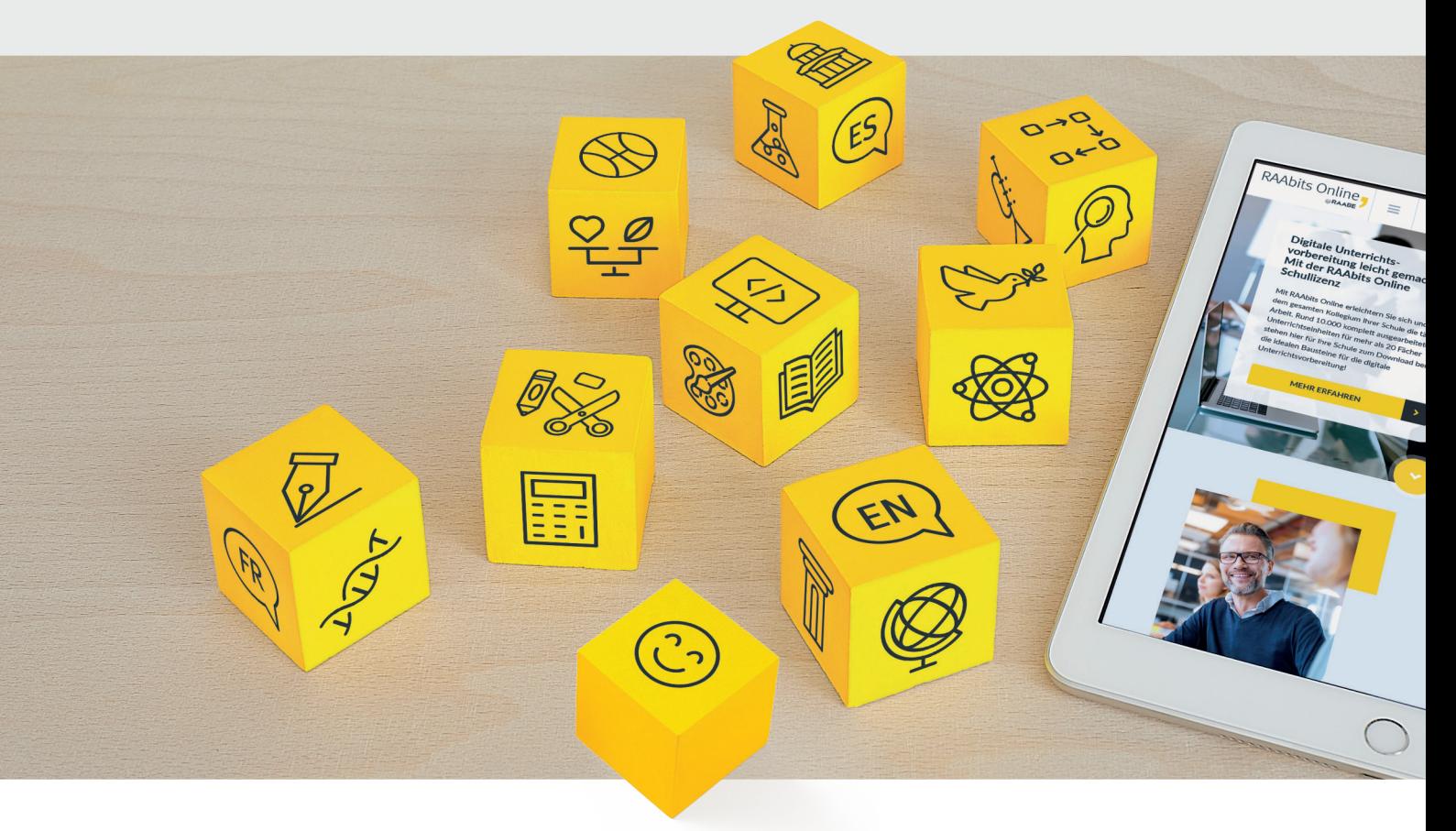

RAAbits Online – Das Portal für Unterrichtsmaterialien und Schulorganisation